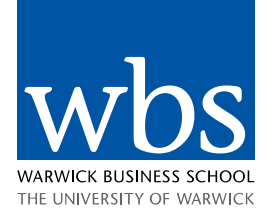

### **Joining a live session using Blackboard Collaborate**

**Your browser** Use Google Chrome or Mozilla Firefox

#### **Internet connection**

To ensure you have a good experience Blackboard recommend using a wired internet connection or stable Wi-Fi.

#### **Device set-up**

We recommend using headphones and a microphone for the best audio connection. Something like a phone headset works well too

## The Interface

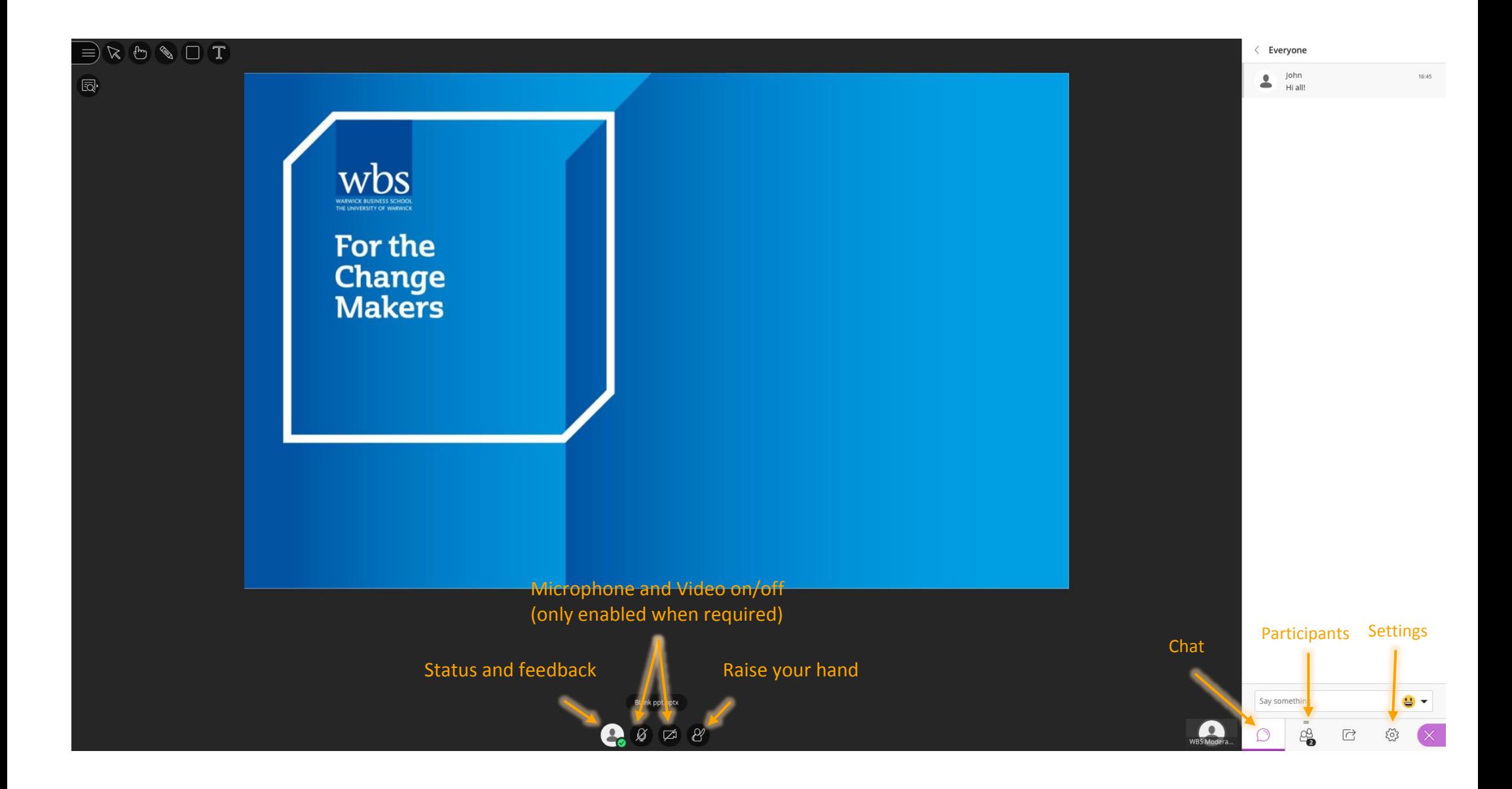

# Troubleshooting

Go to the settings button

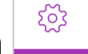

### **Audio and Video Settings**

If you're taking part in an interactive session and you are asked to use your camera and microphone, first set these up from the Settings menu.

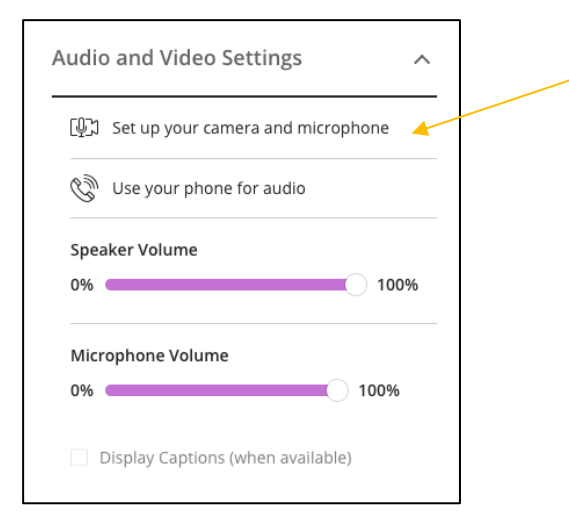

Run the camera and mic wizard to choose the appropriate ones – Blackboard will pick up your device default ones automatically, but in some situations they might not be the right ones – e.g. if you're using a headset